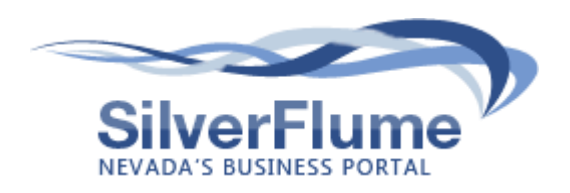

# **SilverFlume Nevada's Business Portal**

Silverflume is Nevada's one-stop business portal, providing businesses with a single online location for conducting transactions with state agencies (and county and municipal agencies in later phases). By creating a Silverflume profile, businesses can dramatically reduce the time and paperwork associated with licensing, permitting, taxation and other transactions with government. Manage your business more efficiently by creating a Silverflume profile at [www.nvsilverflume.gov.](http://www.nvsilverflume.gov/)

# **Step 1 – Create Your Profile**

### **What is a SilverFlume Profile and why would I need one?**

Your SilverFlume Profile contains your basic user information, such as your email, name, organization, and contact details. You will need a SilverFlume Profile to start and manage your business(es) online.

### **What if I already have a Secretary of State's Office Online Account?**

- 1. When you go to [www.nvsilverflume.gov,](http://www.nvsilverflume.gov/) you may log in with your existing login and password.
- 2. Your SilverFlume Profile will be automatically set up with the information previously entered.

#### **How do I create a profile if I do not already have one?**

- 1. Go to [www.nvsilverflume.gov.](http://www.nvsilverflume.gov/)
- 2. In the upper right corner, click the **Register** button.
- 3. Fill in your requested user account information and click the **Submit** button.
- 4. Go to your email, open the Welcome to SilverFlume email, and click **Activate My Account**.
- 5. Log into [www.nvsilverflume.gov](http://www.nvsilverflume.gov/) with your activated account using your email and password.

## **Step 2 – Set Up Your Common Business Registration**

### **What is the Common Business Registration and how does it help me?**

Streamline business operations with the basic information that nearly every governmental agency in Nevada requires from your business. This integrated service enables you to enter the information once when interacting with different agencies.

#### **How do I set up the Common Business Registration?**

- 1. At [www.nvsilverflume.gov,](http://www.nvsilverflume.gov/) find your existing business using the **Nevada Business Search**.
- 2. When your business displays in the search results, click the **Manage this Business** button.
- 3. Your **SilverFlume Dashboard** opens. Click on the business to open it.
- 4. From your business checklist, click the **Start** button next to **Common Business Registration**. This step results in a completed Common Business Registration and Workers' Compensation eAffirmation of Compliance that satisfies local business licensing requirements for the D-25 form.

#### **How else can I simplify managing my business?**

- 1. From your **SilverFlume Dashboard**, open your business and review **My Checklist**.
- 2. If there is a **Start** button next to the **Sales & Use Tax / eClearance Letter**, click **Start** to complete this step. This step results in a Department of Taxation eClearance Letter that satisfies local business licensing requirements for proof of Taxation registration.
- 3. Opt to receive renewal notifications for your business.
- 4. Review **My Checklist** steps to verify additional requirements for your business are satisfied.

## **Questions?**

Please contact Customer Support at 775.684.5708 or [support@nvsilverflume.gov.](mailto:support@nvsilverflume.gov)